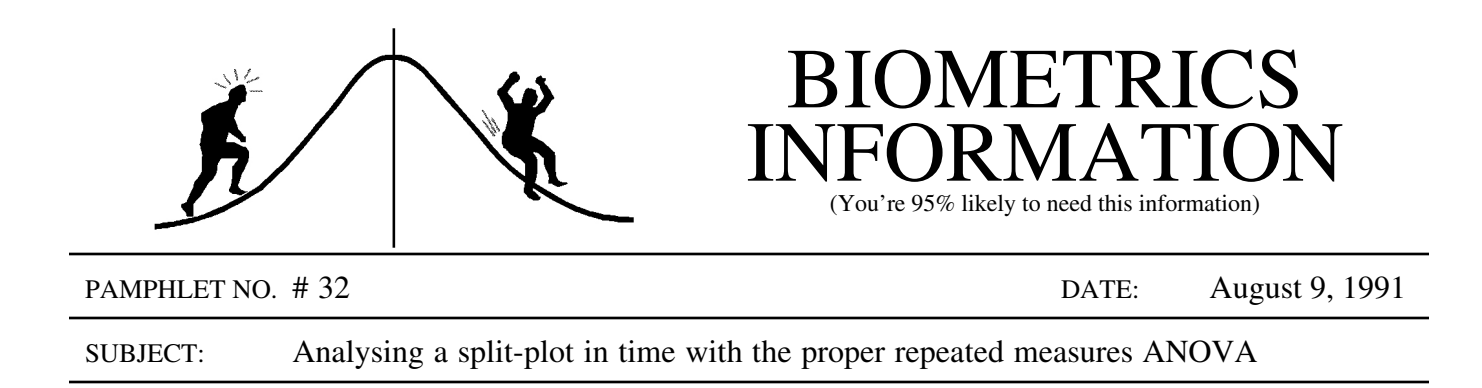

Many forestry experiments require repeated measures of the treatment units over time. These have traditionally been analysed using a split-plot ANOVA with time as the split-plot factor even though a repeated measures ANOVA would be more appropriate. Generally, most researchers (and many statisticians!) are familiar and comfortable with split-plot designs but have little experience with the repeated measures variety. This pamphlet will use an example to show how to change the SAS program for a split-plot ANOVA into a repeated measures analysis. Note that in repeated measures parlance, the mainplot factors are called between-subject factors while the split-plot factors are within-subject factors. We might prefer to call these between-plot and within-plot factors, but this is not standard terminology.

The example data is taken from page 332 of Milliken and Johnson. The experiment had three drugs each administered to eight persons (the treatment unit, t.u.) and the response variable was measured at four times for each person. In forestry, the three drugs could be three vegetation management treatments each applied to eight different plots (the t.u.'s) in a completely randomized manner. The percent cover of vegetation could be the response variable measured each year, for four years. The split-plot ANOVA table would be:

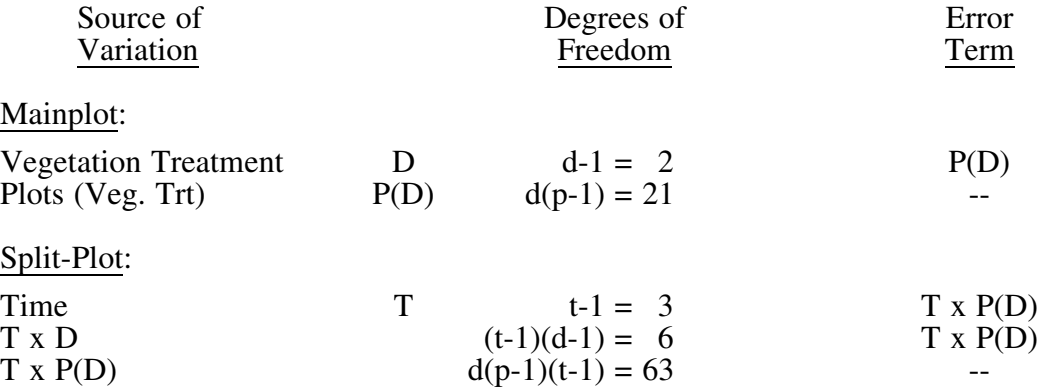

The following SAS program could be used to do the ANOVA analysis including some tests for polynomial trends with time (the contrast statements).

/\* Usual split-plot analysis \*/ proc glm data=long; title 'Data taken from Messy Data, page 332'; title2 'Usual split-plot analysis'; class D T P; model  $y = D P(D) T T*D;$ Ministry of Forests

Research Program

OLUMBIA

```
test h = D e = P(D);
 contrast 'Linear: time' T -3 -1 1 3;
 contrast 'Quadr: time' T 1 -1 -1 1;
 contrast 'Cubic: time' T -1 3 -3 1;
 lsmeans D T T*D P(D);
run;
```
This program requires that each observation or record in the data set contain the variables D, T and P plus the variable y designating the observed response for one plot at one time or year. The repeated measures analysis requires that the data be arranged differently. Each record should contain the response for one plot with a separate variable for the response at each time. For instance, the data set might have 4 variables called  $t_1$ ,  $t_2$ ,  $t_3$ , and  $t_4$ , which are the observed responses for each plot at years 1, 2, 3, and 4. In practice, data is often stored this way and must be converted for the split-plot analysis. The SAS program for the repeated measures analysis is:

/\* Usual Repeated Measures Analysis \*/

```
proc glm data=repeat;
title2 'Usual Repeated Measure Analysis';
  class D ;
  model t1 t2 t3 t4 = D / nouni;
  repeated T 4 (1 2 3 4) polynomial / summary nom;
                           /* include printe for sphericity test */;
```
run;

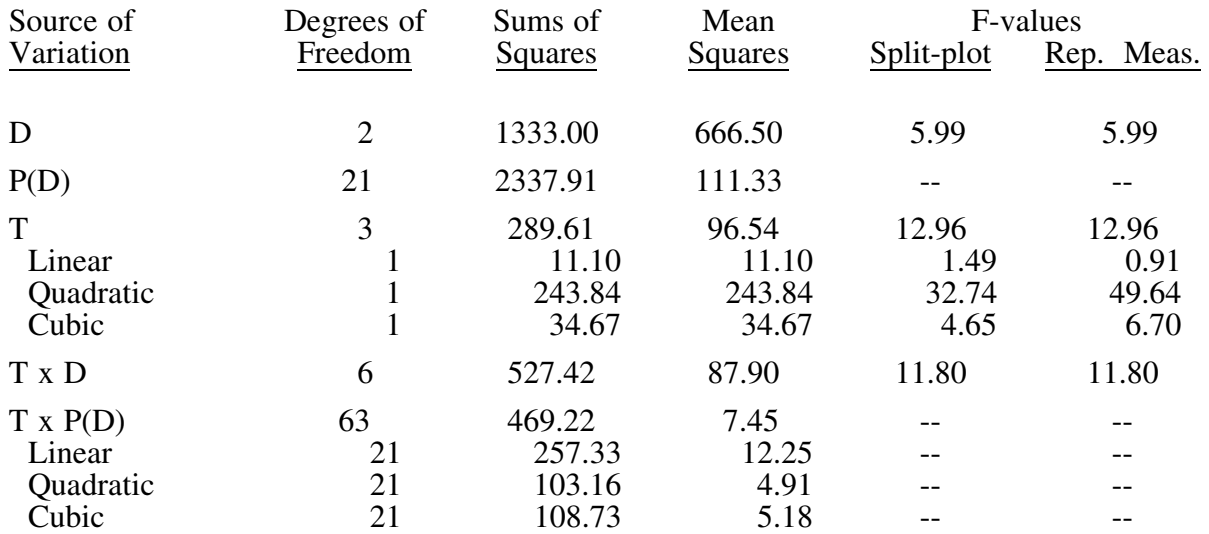

The final ANOVA table for both analyses is:

Except for the partitioning of the error term  $(T \times P(D))$  into polynomial contrasts, all the sums of squares (SS's) are easily obtained from the output of the split-plot analysis. Identifying the appropriate numbers from the output of the repeated measures analysis is a less familiar task. The following is the output of the repeated measures analysis.

----------------------------------------- Data taken from Messy Data, page 332 Usual Repeated Measure Analysis General Linear Models Procedure Repeated Measures Analysis of Variance Tests of Hypotheses for Between Subjects Effects Source Source DF Type III SS Mean Square F Value Pr > F D 2 1333.000000 666.500000 5.99 0.0088 Error 21 2337.906250 111.328869 ----------------------------------------- General Linear Models Procedure Repeated Measures Analysis of Variance Univariate Tests of Hypotheses for Within Subject Effects Source: T Adj Pr > F DF Type III SS Mean Square F Value Pr > F G - G H - F 3 289.61458333 96.53819444 12.96 0.0001 0.0001 0.0001 Source: T\*D Adj Pr > F DF Type III SS Mean Square F Value Pr > F G - G H - F 6 527.41666667 87.90277778 11.80 0.0001 0.0001 0.0001 Source: Error(T) DF Type III SS Mean Square 63 469.21875000 7.44791667 Greenhouse-Geisser Epsilon = 0.7769 Huynh-Feldt Epsilon = 0.9630 ----------------------------------------- General Linear Models Procedure Repeated Measures Analysis of Variance Analysis of Variance of Contrast Variables T.N represents the nth degree polynomial contrast for T Contrast Variable: T.1 *Output used to test for a linear trend over time* Source Source DF Type III SS Mean Square F Value Pr > F MEAN 1 11.10208333 11.10208333 0.91 0.3520 D 2 83.71666667 41.85833333 3.42 0.0520

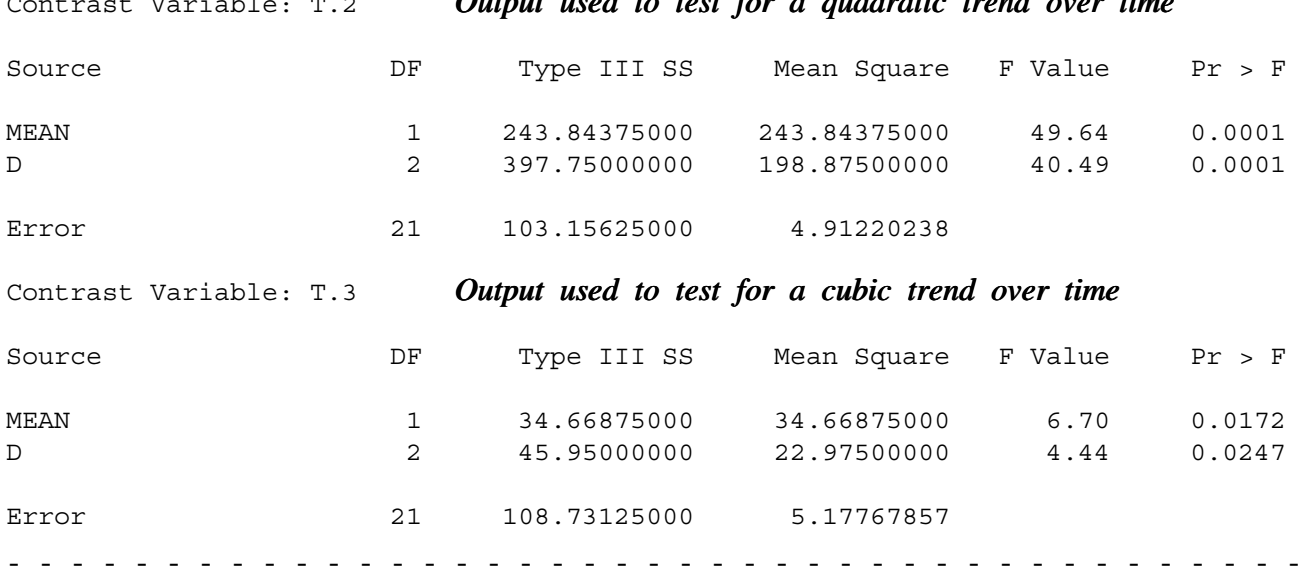

Note that there are two obvious differences between these two analyses:

1) The split-plot output only provides one set of probability values for the F-tests of the split-plot sources, while the repeated measures provides three (see output above in section titled Univariate Tests of Hypotheses for Within Subject Effects). If all three probabilities agree then the appropriate decisions are obvious. If they disagree then the adjusted probabilities (noted by  $Ad\bar{p}$  Pr > F on the output) should be used for decision-making.

2) The repeated measures analysis uses separate estimates of error for each contrast. The split-plot analysis pools these separate estimates into one since homogeneity of variance is assumed. The occurrence of autocorrelation between successive time measurements invalidates this assumption, hence the repeated measures analysis uses the more appropriate error terms for the time contrast tests.

There are many more points that should be made about performing and interpreting repeated measures analysis (for example, what is autocorrelation? what does a sphericity test test? and what is the difference between the G-G (for Greenhouse-Geisser) probabilities and the H-F (for Huynh-Feldt) probabilities?). The references below (and the SAS/Stat manual) may help you deal with them and later pamphlets may cover some of these topics.

## References:

Littel, Ramon C., 1989, *Statistical Analysis of Experiments with Repeated Measurements*, HortScience 24: 36-40.

Milliken, George A. and Johnson, Dallas E., 1984, *Analysis of Messy Data, Volume I*: *Designed Experiments*, Lifetime Learning Publications, Belmont, CA.

> CONTACT: Wendy Bergerud 387-5676

Contrast Variable: T.2 *Output used to test for a quadratic trend over time*

## -NEW PROBLEM-

The following is a typical randomized block repeated measures design. Write the SAS program to do a split-plot analysis and to do a repeated measures analysis.

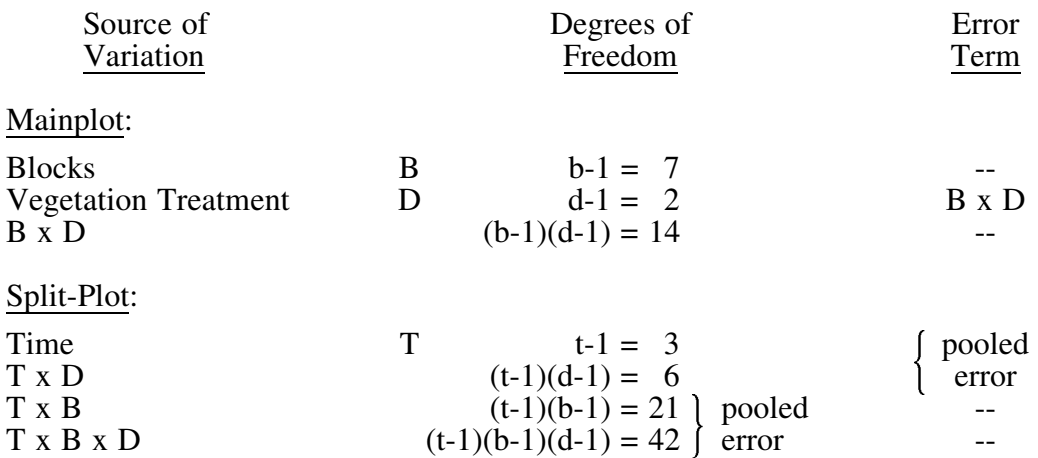

## -ANSWER FOR PAMPHLET #31-

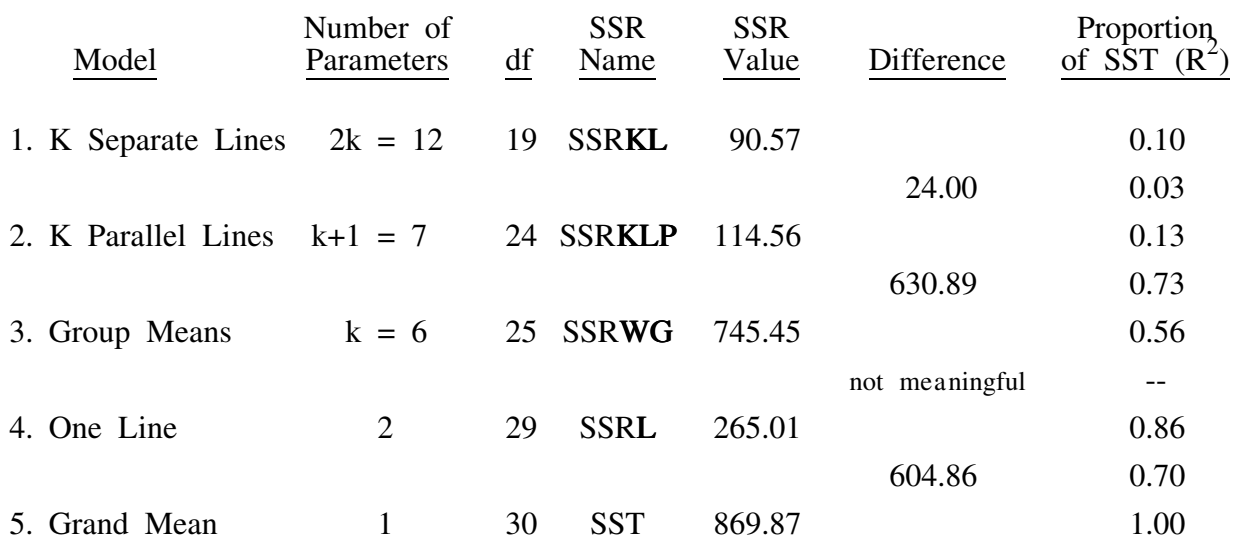

The test for homogeneity of regression is F =  $\frac{(114.56-90.57)/5}{90.56/19}$  = 1.01, df = 5, 19. The resulting p-value is 0.44 so that homogeneity of regression appears to be a reasonable assumption. Hence the usual ANCOVA table can be formed as shown on the next page.

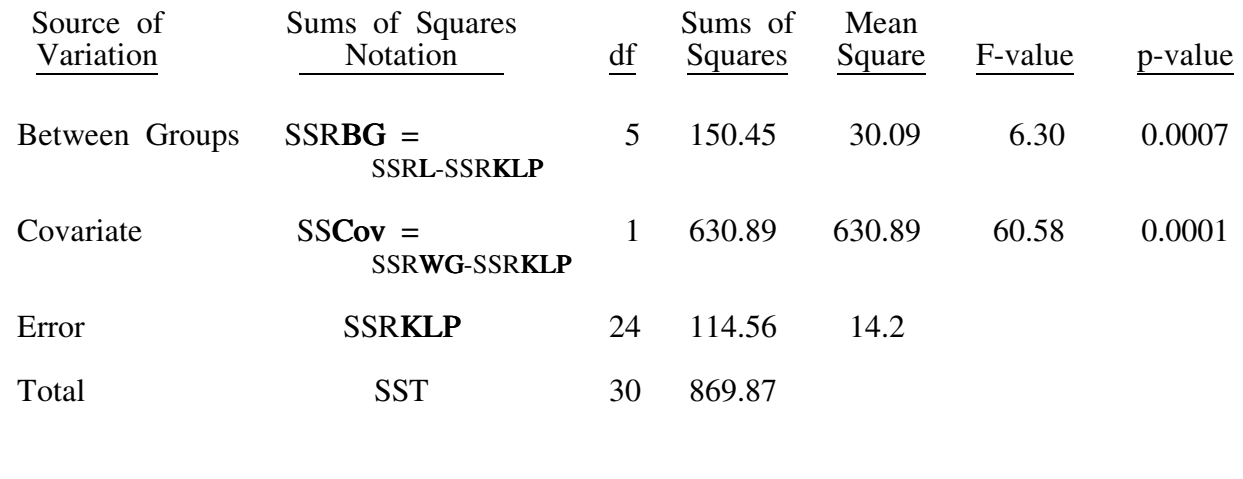

sssssssssssssssssssssssssssssssssssssssssssssssssssssssssssssssssssssssssssssssssssssssssssssssssssssssssssssssssssssssssssssssssssssssssssssssssssssssssssssssssssssssssssssssssssssssssssssssssssssssssssssss

Appendix: The SAS program to read in the data for the analyses described in the text.

/\* Messy332.sas \*/ /\* Reading in the data and creating two SAS data sets: 1) Long: for the split-plot analysis 2) Repeat: for the repeated measures analysis \*/ data long (keep=P D T y) repeat (keep=P D t1-t4); array  $tm{4} t1-t4;$ do  $D = 1$  to  $3$ ;  $P + 1;$ input t1-t4 @@; output repeat; do T = 1 to  $4;$  $y = \text{tm}T;$ output long; end; end; cards; 72 86 81 77 85 86 83 80 69 73 72 74 78 83 88 81 82 86 80 84 66 62 67 73 71 82 81 75 71 78 70 75 84 90 88 87 72 83 83 69 83 88 79 81 80 81 77 72 66 79 77 66 86 85 76 76 72 72 69 70 74 83 84 77 85 82 83 80 65 62 65 61 62 73 78 70 79 83 80 81 75 69 69 68 69 75 76 70 83 84 78 81 71 70 65 63 ; \* book has last entry of 65 instead of 63!!; title 'Data taken from Messy Data, page 332'; run;